# Kontenblätter drucken (FIBU II): Unterschied zwischen den Versionen

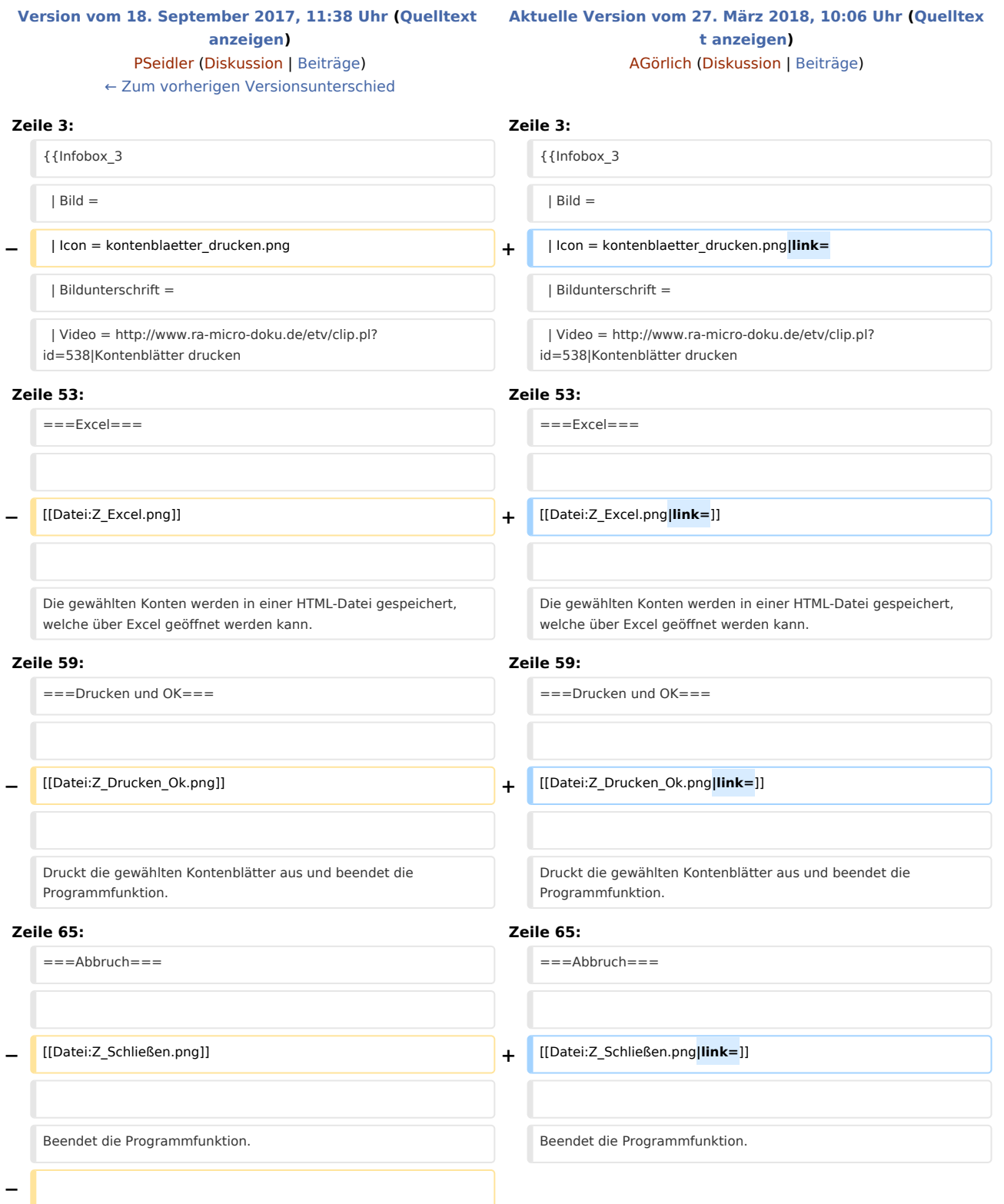

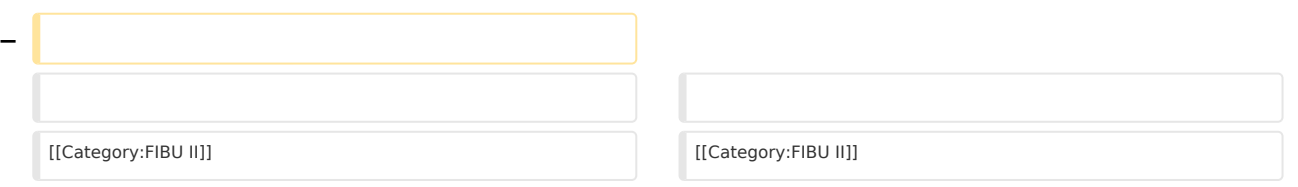

## Aktuelle Version vom 27. März 2018, 10:06 Uhr

Hauptseite > FIBU II > Auswertungen > Kontenblätter drucken

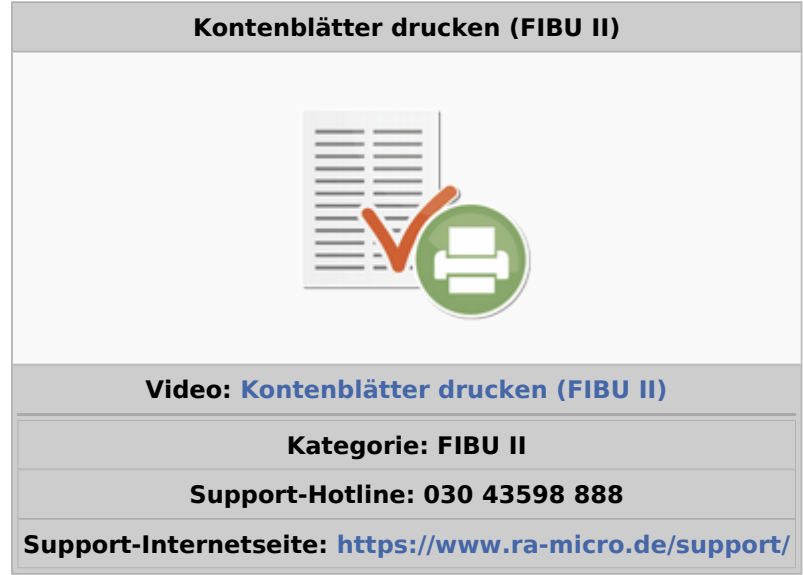

#### **Inhaltsverzeichnis**

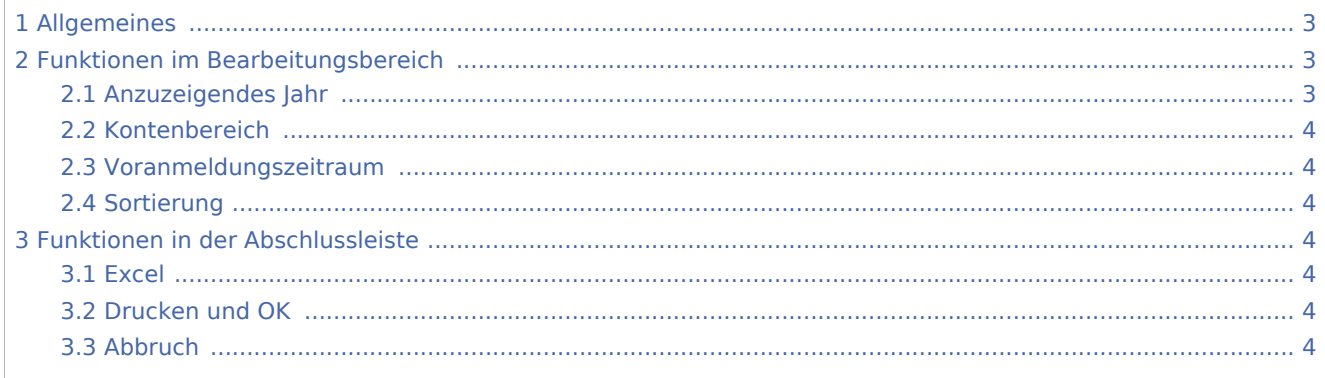

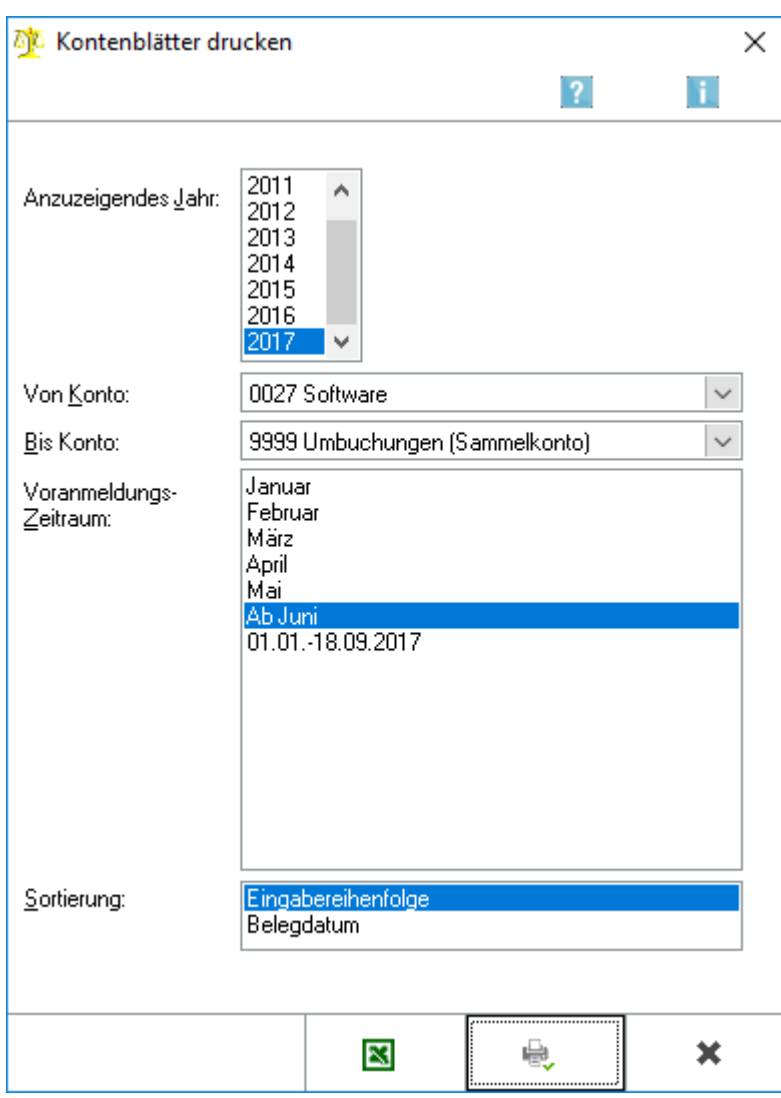

### <span id="page-2-0"></span>Allgemeines

Diese Programmfunktion ermöglicht den Druck der Sachkonten eines frei definierbaren Kontenbereichs für einen bestimmten Zeitraum. Es werden nur Kontenblätter für Konten gedruckt, auf die im gewählten Zeitraum gebucht wurde.

Kontenblätter werden nur dann vollständig gedruckt, wenn Sie in der Erfassungsmaske *Seite einrichten* das Querformat wählen.

### <span id="page-2-1"></span>Funktionen im Bearbeitungsbereich

#### <span id="page-2-2"></span>Anzuzeigendes Jahr

Das Jahr wird gewählt, für das die Konten gedruckt werden sollen.

#### <span id="page-3-0"></span>Kontenbereich

Der Kontenbereich wird ausgewählt, für den die Kontenblätter gedruckt werden sollen.

#### <span id="page-3-1"></span>Voranmeldungszeitraum

Die angegebenen Zeiträume entsprechen den abgeschlossenen Monaten.

#### <span id="page-3-2"></span>Sortierung

Die Sortierreihenfolge der Buchungen innerhalb eines Kontenblattes wird bestimmt.

### <span id="page-3-3"></span>Funktionen in der Abschlussleiste

#### <span id="page-3-4"></span>Excel

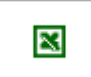

Die gewählten Konten werden in einer HTML-Datei gespeichert, welche über Excel geöffnet werden kann.

#### <span id="page-3-5"></span>Drucken und OK

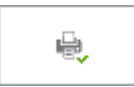

Druckt die gewählten Kontenblätter aus und beendet die Programmfunktion.

#### <span id="page-3-6"></span>Abbruch

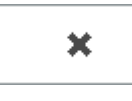

Beendet die Programmfunktion.